## **PowerSchool - How to Create an Account and Add a Student**

Parents create their own accounts. Once a Parent Account has been created one or more students can be added to that account. In order to add a student, you must have the student Access Code and the Access Code Password.

Please note that the student username and password will only enable you to see that one student.

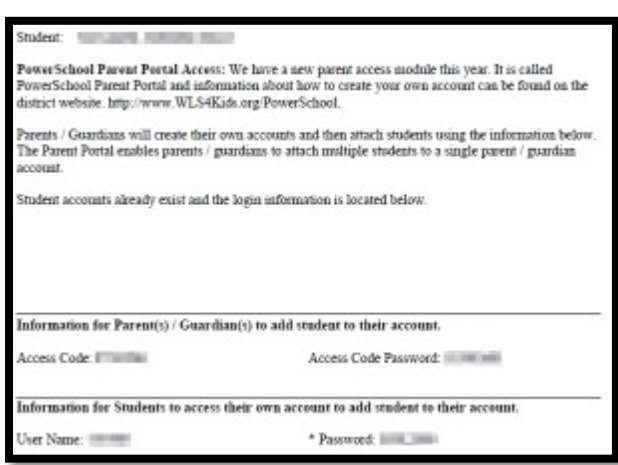

Go to [http://www.WLS4Kids.org/ParentResoucres](http://www.wls4kids.org/ParentResoucres)

Scroll down to and click on the 'Parent / Student Login' button

Since we need to create our account we will click on 'Create Account' in the lower right-hand corner.

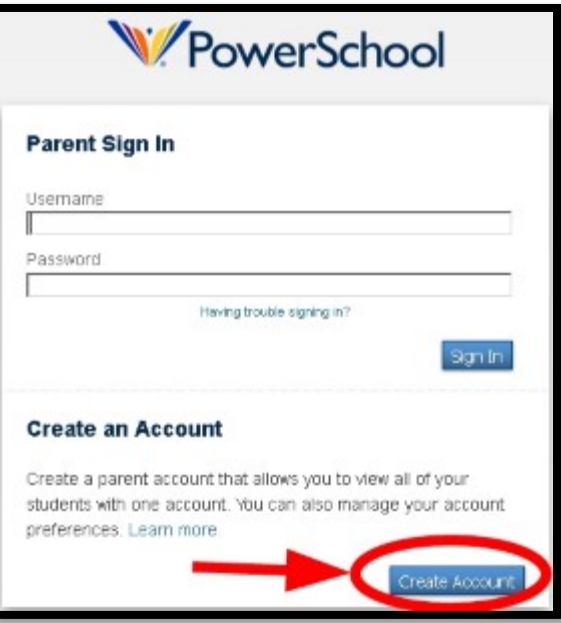

Type your First Name, Last Name and e-mail address in the boxes provided.

Type your desired username in the box provided. If your desired username is already taken you will be asked to enter a different username.

Type your password twice. Please make this a secure password. Your password must also be at least 6 characters long.

Enter your child's name, Access ID, Access Password and relationship. The ID and Password are the only things that need to match the information you received. You can add up to eight students at this time. More can be added later.

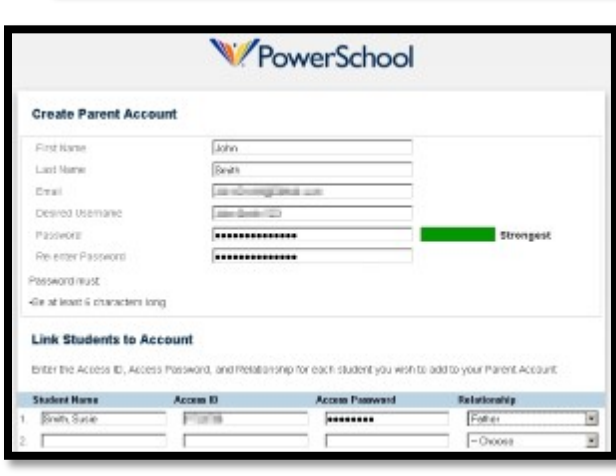

Click on Submit

You will now be returned to the login page where you need to actually use the username and password that you just set up.

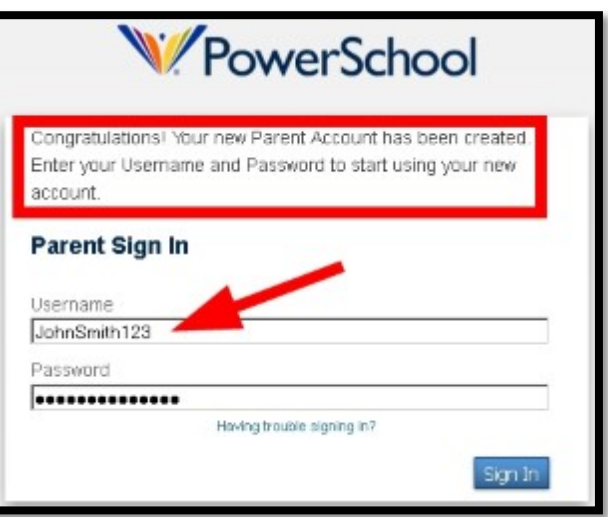

Once you are logged in there are few things to note...

Logout is in the top right corner.

If you have more than one student registered you can select the student you wish to see by clicking on the name in the top blue bar.

The icons down the left hand side are all of the options / items you have the rights to see and use.

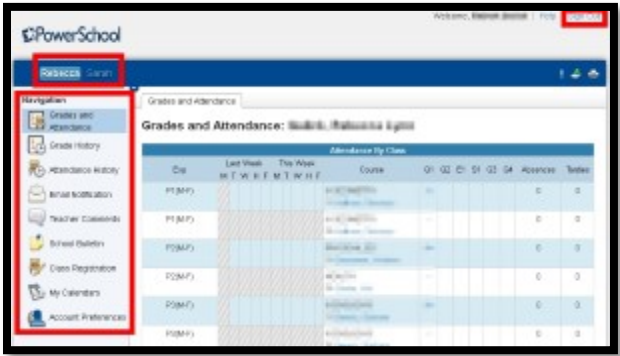